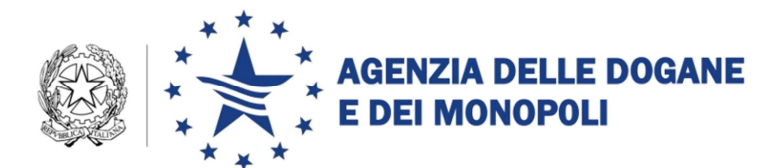

Rif.:

Allegati: 2

Protocollo: 45089 /RU Roma, 06 giugno 2014 A: Alba De Biase & C. S.a.s. info@albapetroli.it Basile Petroli S.p.a. fiscale@basilepetroli.it Industria Rodigina Petroli S.r.l. angelo.tognolo@autogasnord.it Versalis S.p.a. sbariggia@unionepetrolifera.it Sarlux S.p.a. sbariggia@unionepetrolifera.it Exxonmobil S.p.a. sbariggia@unionepetrolifera.it San Marco Gas Logistica e Servizi S.r.l. assocostieri@associstieri.it Goil Petroli S.p.a. assocostieri@associstieri.it Distillerie Bonollo S.p.a. distilleria@bonollo.it info@bonollo.com Girolamo Luxardo S.p.a. giorgio@luxardo.it Ruffino S.r.l. fabio.vittorio.carone@ruffino.it Eni S.p.A. – Deposito di Rho sbariggia@unionepetrolifera.it Eni S.p.A. – Raffineria di Livorno sbariggia@unionepetrolifera.it Heineken Italia S.p.A. massimo\_taddei@heinekenitalia.it Strega Alberti S.p.A. info@strega.it Synthesis S.p.A. enrico.grignaffini@synthesis-spa.com Pernod Ricard Italia S.p.A. laura.mayr@pernod-ricard.com Martini & Rossi S.p.A. spalumbo@bacardi.com Campari S.p.A. antonella.gerbi@campari.com

> DIREZIONE CENTRALE TECNOLOGIE PER L'INNOVAZIONE Ufficio integrazione tecnologica

## Agli Uffici delle Dogane

e, p.c. Assicc Assobirra Assocostieri Assodistil Assogasliquidi Assopetroli Federvini Unione Petrolifera

Alle Direzioni Regionali/Interregionali e Interprovinciale

Al Servizio Processi Automatizzati

- − dei Distretti
- − presso gli Uffici Acquisti e Contratti della Direzione Interprovinciale

Al Comando Generale della Guardia di Finanza III - Rep. Operazioni VII Rep. Servizio Informatica

Ai componenti il team del progetto RE.TE.

Alla Direzione Centrale Legislazione e Procedure Accise e altre imposte indirette

Alla Direzione centrale analisi merceologica e laboratori chimici

Alla Direzione Centrale Antifrode e Controlli

Alla Sogei

**OGGETTO:** Progetto RE.TE. – Istruzioni operative per la sperimentazione Fase 1 in ambiente di addestramento e di validazione

Il Decreto-legge del 2 marzo 2012 n. 16, convertito dalla legge 26 aprile 2012 n. 44, all'articolo 2 comma 9 ha previsto che "I registri la cui tenuta è obbligatoria, ai sensi del decreto legislativo 26 ottobre 1995, n. 504, recante testo unico delle disposizioni legislative concernenti le imposte sulla produzione e sui consumi e relative sanzioni penali e amministrative, e delle relative norme di attuazione, possono essere sostituiti dalla presentazione esclusivamente in forma telematica, con cadenza giornaliera, dei dati relativi alle contabilità …".

Come noto la definizione del quadro procedurale/operativo per l'attuazione della norma richiamata è condivisa con le Associazioni in indirizzo e con le strutture dell'Agenzia nell'ambito del tavolo tecnico digitalizzazione accise.

A seguito di quanto convenuto nell'ambito del tavolo tecnico, è stato sviluppato il progetto Re.Te. che comprende nuove funzionalità per gli operatori e per gli uffici.

Come di consueto, le nuove funzionalità sono disponibili, ai fini della sperimentazione, in ambiente di addestramento per gli operatori e in ambiente di validazione per gli uffici.

Di seguito si riporta l'elenco dei codici di accisa degli operatori partecipanti alla fase di sperimentazione, con preghiera di segnalare eventuali inesattezze. Gli sperimentatori sono stati individuati a seguito di quanto richiesto con nota 27408/RU del 07/03/2014, che si allega alla presente.

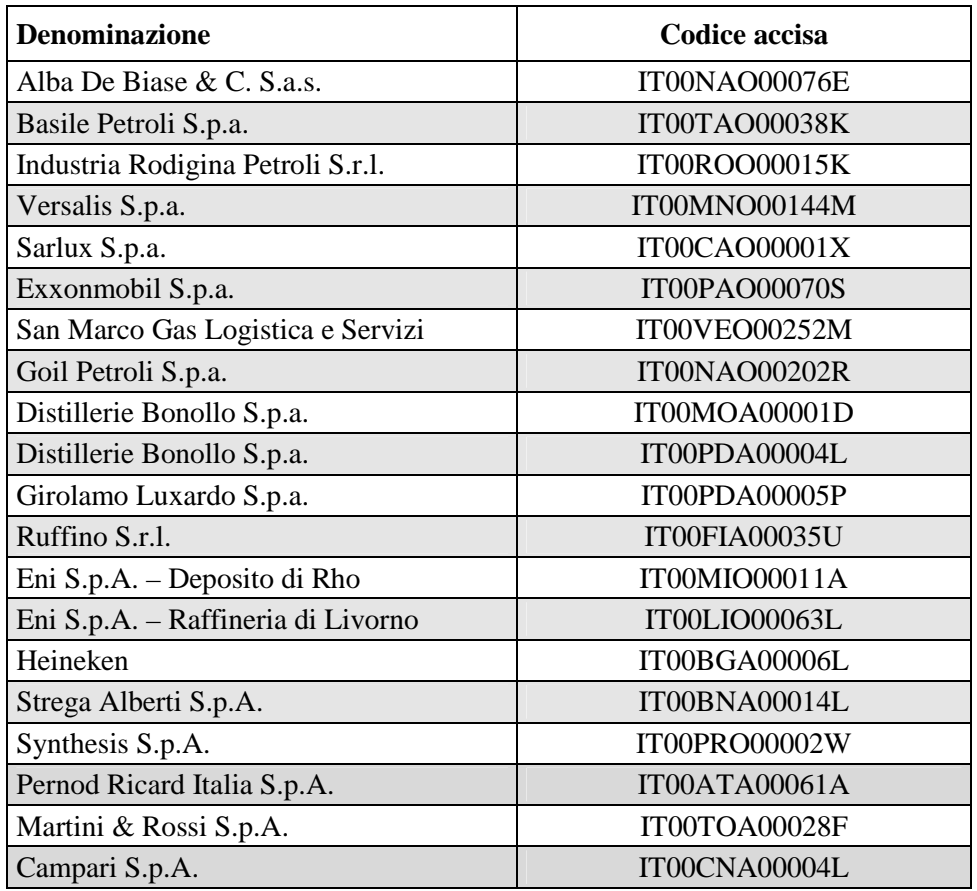

E' di tutta evidenza che per gli operatori partecipanti alla sperimentazione **permane l'obbligo di invio dei dati della contabilità in ambiente reale, con le consuete modalità, così come l'obbligo della tenuta dei registri cartacei vidimati dall'Ufficio delle Dogane competente**.

### **Istruzioni per la Sperimentazione / Validazione**

In ambiente di addestramento sono disponibili per gli operatori:

- il messaggio telematico "REGTEL" che consente:
	- o il rilascio degli identificativi dei registri telematici ;
	- o l'annullamento degli identificativi dei registri telematici;
	- o la modifica dei dati che caratterizzano il tipo di registro telematico;
	- o la chiusura del registro telematico;
	- o la rinuncia alla tenuta telematica dei registri.
- un link denominato "RE.TE.", accessibile con le medesime credenziali utilizzate per l'invio dei file, che consente agli operatori la ricerca e la stampa dei dati già trasmessi delle proprie contabilità, afferenti tanto ai registri telematici quanto ai registri cartacei.

Nella sezione "Assistenza online" del sito internet dell'Agenzia delle Dogane e dei Monopoli, seguendo il percorso *"Come fare per →"* sono disponibili i seguenti link:

- *"Predisporre i documenti per l'invio"*, Registri telematici: in cui sono illustrate la sequenza delle operazioni da effettuare per richiedere il rilascio, la modifica, la chiusura, l'annullamento e la rinuncia dei registri telematici dei dati relativi alle contabilità;
- *"Utilizzare le applicazioni Internet"*, RE.TE. in cui sono illustrate la sequenza delle operazioni da effettuare per ricercare, consultare, stampare sia le movimentazioni dei registri telematici sia quelle dei registri cartacei.

Si richiama l'attenzione degli sperimentatori che una volta richiesto ed **ottenuto l'identificativo dei Registri Telematici**, non è più possibile, ovviamente in ambiente di addestramento, fare riferimento ai registri cartacei sostituiti dai registri telematici, ad eccezione di eventuali rettifiche di movimentazioni precedenti la data di rilascio dei registri telematici.

Ai fini della sperimentazione, sono stati modificati i seguenti tracciati:

- OLIMDA, OLIMOP, OLIMDC ed OLLUDA "Tipo Record B: Movimentazione prodotti energetici";
- ALCODA, ALCOAR, ALCOPP ed ALCODC "Tipo Record C: Movimentazione prodotti alcolici";

# **Sono coinvolti nella validazione gli Uffici delle Dogane territorialmente competenti sulla sede degli sperimentatori.**

In ambiente di validazione è stata realizzata la nuova linea di lavoro "Accise Registri Telematici" e sono state aggiornate alcune funzionalità nell'ambito delle linee di lavoro "Accise Prodotti energetici" e "Accise Prodotti alcolici". Le Knowledge Base che descrivono le nuove funzionalità e quelle aggiornate sono parimenti disponibili nell' "Assistenza online"' dell'ambiente di validazione

Per accedere alla nuova linea di lavoro sono disponibili i seguenti profili da attribuire al personale coinvolto nella validazione:

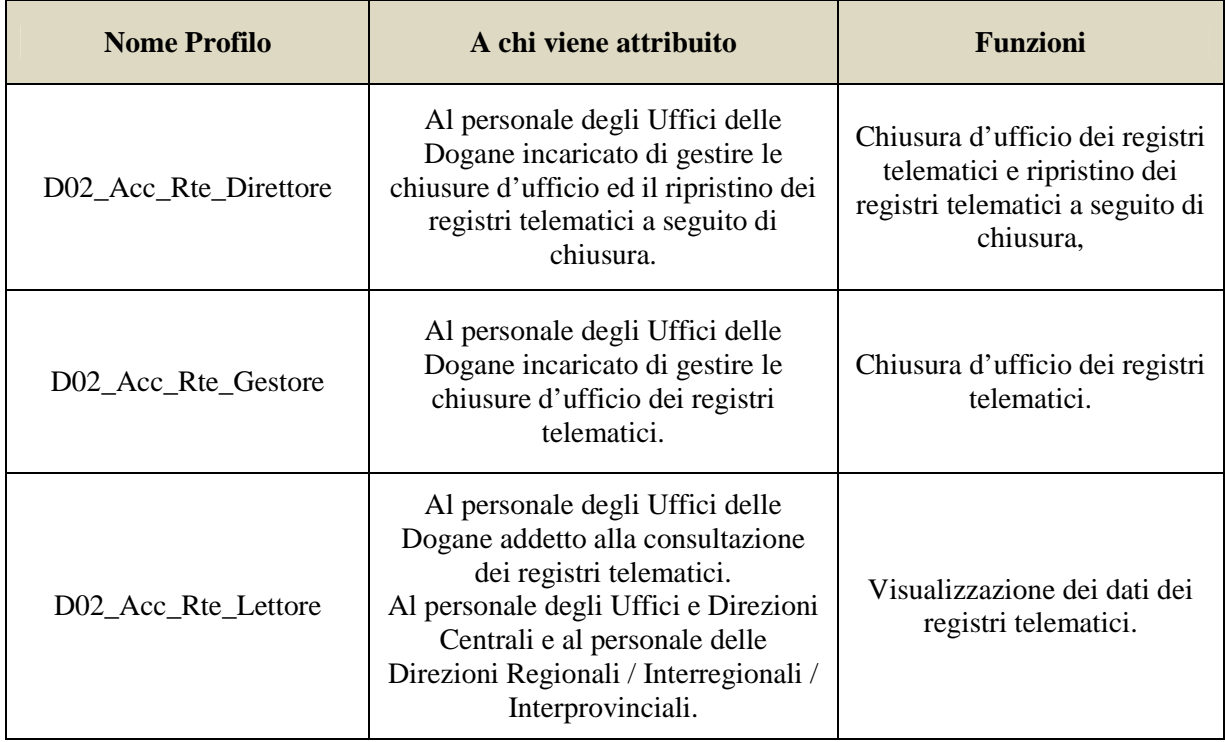

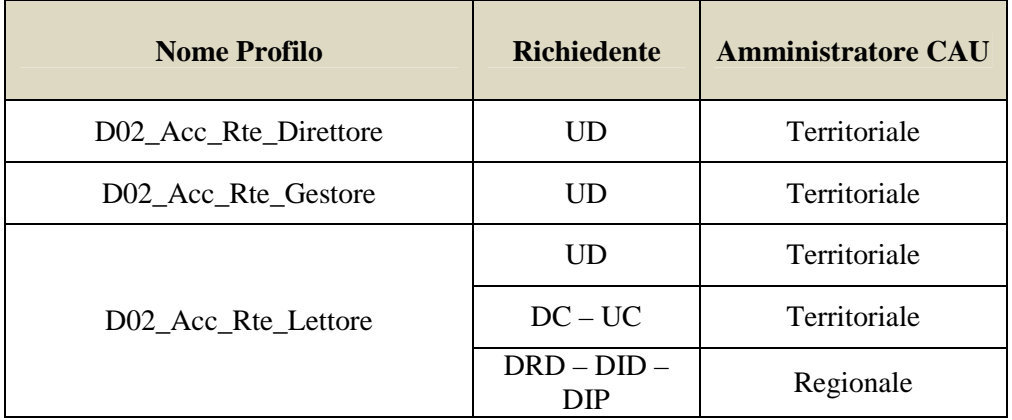

Si riepilogano di seguito gli iter autorizzativi per i profili sopraindicati:

Per le disposizioni sul sistema di gestione delle abilitazioni si rimanda alla nota della scrivente prot. n. 150409/RU del 29 dicembre 2011 – *"Sistema di workflow per il tracciamento delle richieste di abilitazione"*.

#### ---------- o ----------

Al fine di agevolare e standardizzare la fase di sperimentazione e validazione delle novità introdotte, sono stati identificati dei minimi *"scenari di sperimentazione"*, necessari ma non esaustivi, illustrati negli Allegati "Scenari di sperimentazione – Operatori" e "Scenari di Sperimentazione – Uffici", che si invita a rispettare sia nella sequenza sia negli specifici casi descritti.

Le applicazioni per la sperimentazione/validazione della Fase 1 del Progetto Re.Te. sono disponibili per gli operatori e per gli Uffici a partire dall'**11 giugno 2014**.

Laddove dovessero emergere problematiche, gli sperimentatori si rivolgeranno in primo luogo al componente del team di progetto individuato presso l'Ufficio delle Dogane di competenza, che si avvarrà della collaborazione del componente individuato presso il Servizio Processi Automatizzati. Le criticità riscontrate e non risolte e le eventuali soluzioni ipotizzate vanno comunicate a dogane.tecnologie@agenziadogane.it, avendo cura di indicare nell'oggetto della mail: *Progetto RE.TE. – Sperimentazione Fase 1*. I Direttori delle Aree Procedure e Controlli del Settore Accise assicureranno il necessario coordinamento.

Infine si comunica che gli elementi tecnici di riferimento necessari alle attività degli sperimentatori (Tabelle di servizio, Regole e Condizioni) sono pubblicati sul sito internet dell'Agenzia, nella sezione "*Accise*", seguendo il percorso "*Telematizzazione delle accise Progetto Re.Te. Ambiente di addestramento*", mentre i relativi tracciati record sono consultabili, come di consueto, seguendo il percorso "*Servizi online Servizio Telematico Doganale E.D.I. Guida operativa e tracciati record Ambiente di prova Appendice per accise".* 

Nelle medesime sezioni saranno disponibili tutti gli eventuali aggiornamenti, senza ulteriori comunicazioni.

> *Il Direttore centrale* f.to Teresa Alvaro firma autografa sostituita a mezzo stampa ai sensi dell'art. 3, comma 2, del D.Lgs. n. 39/93

# **ALLEGATO SCENARI DI SPERIMENTAZIONE OPERATORI**

### *1) Scenario Operatore - Richiesta identificativi dei registri telematici*

L'operatore richiede il Rilascio degli identificativi dei registri telematici mediante la trasmissione del messaggio "REGTEL", indicando il codice tipo di richiesta "R" presente nella tabella TA02 - Tabella tipi richiesta.

L'operatore, nel messaggio "REGTEL" indica:

• la tipologia di registro di cui si richiede l'attribuzione dell'identificazione, il titolo del registro, la data di inizio validità e il codice famiglia di prodotti; si precisa che è possibile associare a ciascun registro unicamente una sola famiglia ma che è altresì possibile richiedere più registri per la stessa famiglia; in caso di indicazione di date di inizio validità differenti è la prima data in ordine cronologico a segnare il passaggio alla tenuta telematica dei registri; detta data può essere modificata fino a che non diventa operativa, e può essere aggiornata nel caso vengano richiesti altri registri con data anteriore rispetto alle precedenti richieste.

A partire dalla data di passaggio alla tenuta telematica dei registri non è più consentita la trasmissione di dati relativi a registri cartacei in ambiente di addestramento.

Per date anteriori a quella di passaggio alla tenuta telematica dei registri possono essere trasmesse sole rettifiche alle movimentazioni dei registri cartacei.

Per date uguali o posteriori possono essere trasmesse solo movimentazioni relative ai registri telematici.

Al fine di consentire l'esecuzione dello "**Scenario 2**" di seguito descritto è necessario in fase di richiesta identificativi dei registri telematici, indicare uno o più registri non rispondenti alle esigenze operative.

## *2) Scenario Operatore - Annullamento degli identificativi dei registri telematici*

L'operatore successivamente al rilascio degli identificativi dei registri telematici procede a richiedere l'annullamento di uno o più registri telematici mediante la trasmissione del messaggio "REGTEL," indicando il codice tipo di richiesta "A" presente nella tabella TA02 - Tabella tipi richiesta.

La richiesta di annullamento non è reversibile e può essere effettuata soltanto nel caso in cui l'operatore si renda conto di aver richiesto il rilascio di un registro non rispondente alle sue necessità e, prima di inviare qualsiasi movimentazione riferita ad esso, ne richieda l'annullamento.

# *3) Scenario Operatore - Modifica dei registri telematici; caso in cui non sono state ancora trasmesse le movimentazioni di carico e scarico sul registro*

L'operatore successivamente al rilascio degli identificativi dei registri telematici procede a richiedere la Modifica del Registro Telematico mediante la trasmissione del messaggio "REGTEL", indicando il codice tipo di richiesta "M" presente nella tabella TA02 - Tabella tipi richiesta.

La richiesta di Modifica consente l'aggiornamento di alcuni dati del registro. Questo scenario deve essere eseguito prima che siano trasmesse le movimentazioni di carico e scarico sul registro di cui si richiede la modifica (compresa la giacenza iniziale). In particolare è possibile richiedere la modifica di:

- tipo di registro (campo 5). Se il campo non è valorizzato è mantenuto il tipo di registro indicato in fase di rilascio dell'identificativo del registro telematico;
- titolo del registro (campo 8). Se il titolo non è indicato è cancellato il titolo già indicato in fase di rilascio dell'identificativo del registro telematico, nel caso in cui non siano presenti altri registri privi di titolo dello stesso tipo e riferiti alla stessa famiglia di prodotti;
- data di inizio validità del registro (campo 9) con una nuova data non antecedente alla data di elaborazione del messaggio REGTEL. Se il campo non è valorizzato è lasciata la data indicata in fase di rilascio dell'identificativo del registro telematico;
- "Codice famiglia prodotti" del registro (campo 11).
- *4) Scenario Operatore Trasmissione dati delle movimentazioni di carico e scarico dei registri telematici*

L'operatore per ciascun registro telematico procede a trasmettere giornalmente i dati di movimentazione di carico e scarico avendo cura di indicare, come primo movimento di ciascun registro, la giacenza iniziale.

In questo scenario si richiede di porre la massima attenzione in modo da far coincidere il più possibile le informazioni trasmesse in ambiente di addestramento con quelle trasmesse in ambiente di esercizio. Tale accortezza consente a tutte le parti coinvolte (operatori e uffici) di condurre le opportune verifiche di coerenza tra i due sistemi.

## *5) Scenario Operatore - Modifica dei registri telematici; caso in cui sono state inviate le movimentazioni di carico e scarico sul registro*

L'operatore successivamente al rilascio degli identificativi dei registri telematici e dopo aver trasmesso le movimentazioni di carico e scarico procede a richiedere la modifica del registro telematico mediante la trasmissione del messaggio "REGTEL", indicando il codice tipo di richiesta "M" presente nella tabella TA02 - Tabella tipi richiesta.

Questo scenario deve essere eseguito solamente dopo che siano state trasmesse le movimentazioni di carico e scarico sul registro di cui si intende richiedere la modifica.

Nel suddetto caso è possibile modificare solamente il titolo del registro (campo 8). Se il titolo non è indicato è cancellato il titolo già indicato in fase di rilascio dell'identificativo del registro telematico, nel caso in cui non siano presenti altri registri privi di titolo dello stesso tipo e riferiti alla stessa famiglia di prodotti.

### *6) Scenario Operatore - Chiusura dei registri telematici*

L'operatore successivamente al rilascio degli identificativi dei registri telematici e dopo aver trasmesso le movimentazioni di carico e scarico procede a richiedere la chiusura del registro telematico mediante la trasmissione del messaggio "REGTEL", indicando il codice tipo di richiesta "F" presente nella tabella TA02 - Tabella tipi richiesta.

La richiesta di chiusura non è reversibile e determina la chiusura del registro a partire dalla data di elaborazione del messaggio REGTEL. Nessuna movimentazione che utilizzi il registro può riferirsi a date successive alla data di chiusura dello stesso.

La chiusura del registro può essere eseguita anche dai funzionari degli Uffici delle Dogane mediante l'esecuzione dello scenario: "**Scenario di Sperimentazione Ufficio – Chiusura registro**".

### *7) Scenario Operatore - Rinuncia alla tenuta telematica dei registri*

L'operatore successivamente al rilascio degli identificativi dei registri telematici e dopo aver trasmesso le movimentazioni di carico e scarico può richiedere la rinuncia alla tenuta telematica dei registri mediante la trasmissione del messaggio "REGTEL", specificando nel Tipo Record A la data di rinuncia.

### *8) Scenario Operatore - Consultazione*

L'operatore accedendo al link denominato "RE.TE." disponibile sulla home page del Servizio Telematico Doganale in ambiente di addestramento , con le medesime credenziali utilizzate per l'invio dei file al Servizio telematico doganale, provvede a ricercare e a stampare i dati già trasmessi delle proprie contabilità, afferenti tanto ai registri telematici quanto ai registri cartacei.

Di seguito si riporta la descrizione delle funzionalità disponibili accedendo al "Servizio RE.TE.".

Tale servizio consente di consultare, stampare ed esportare i dati trasmessi con la contabilità telematica (tipi record B per i prodotti energetici, tipi record C per i prodotti alcolici), tanto per i registri telematici, quanto per i registri cartacei precedenti l'adesione alla tenuta informatica della contabilità.

Una volta effettuato il login e selezionato il codice accisa, il sistema prospetta all'operatore la pagina di consultazione generalizzata su cui sono presenti i parametri per la ricerca del/dei registri:

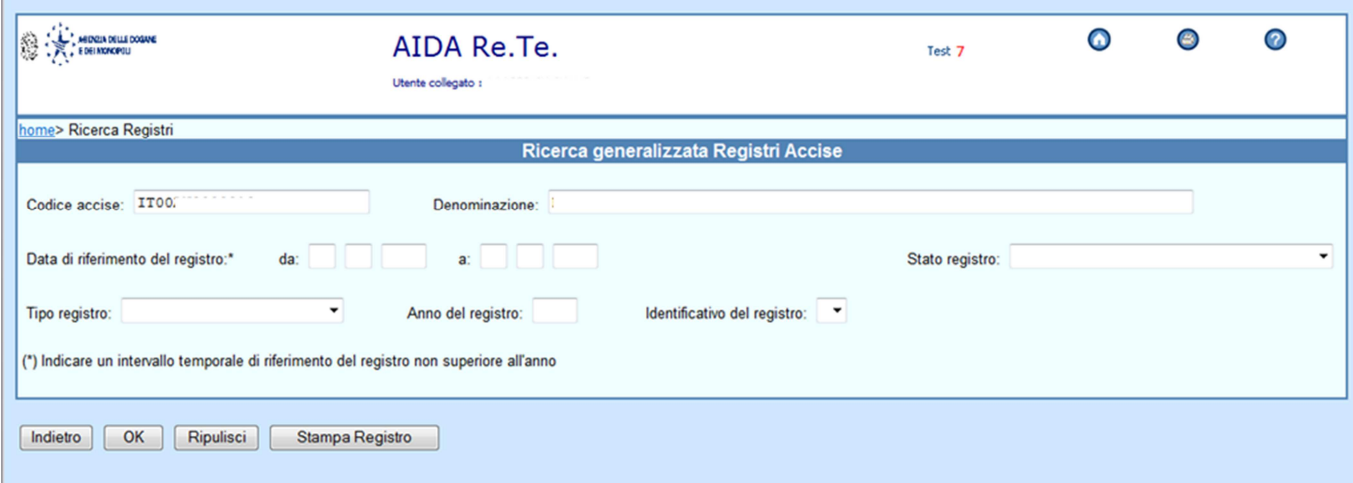

L'unico dato obbligatorio è la data di riferimento del registro, che deve identificare un periodo non superiore all'anno di calendario.

Al termine della compilazione dei campi della data di riferimento il sistema reperirà gli estremi dei registri riferiti alla ditta prescelta.

È possibile scegliere uno specifico registro selezionandolo dall'elenco dei registri associati al codice accisa riportato nel campo "Identificativo del registro".

Tramite la selezione dello "Stato registro", è possibile visualizzare i dati dei soli registri cartacei o dei soli registri telematici specificandone lo stato.

La pressione del tasto "Stampa Registro" consente all'operatore di ottenere la stampa in formato pdf dei dati del registro individuati dal criterio di selezione impostato.

Alla pressione del tasto "OK" il sistema fornisce un riepilogo a video con i dati del registro relativi al periodo indicato. Si riportano di seguito due esempi di riepilogo a video, rispettivamente per prodotti energetici:

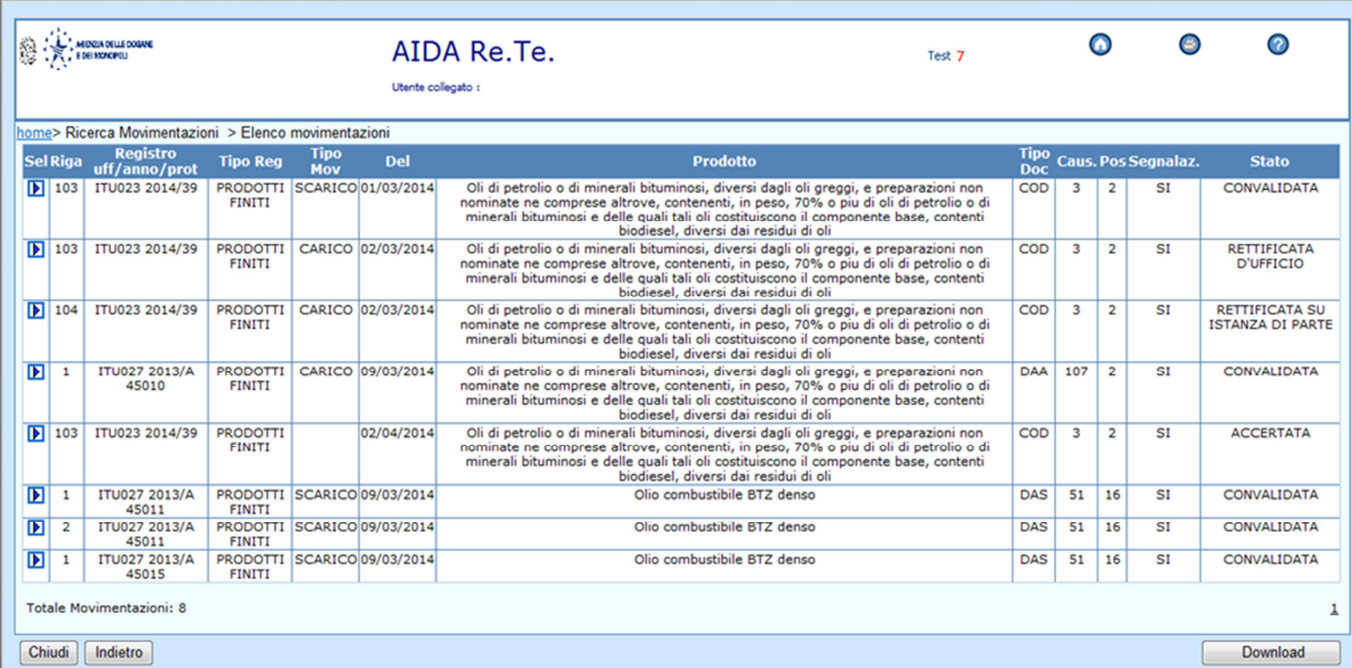

## e per prodotti alcolici:

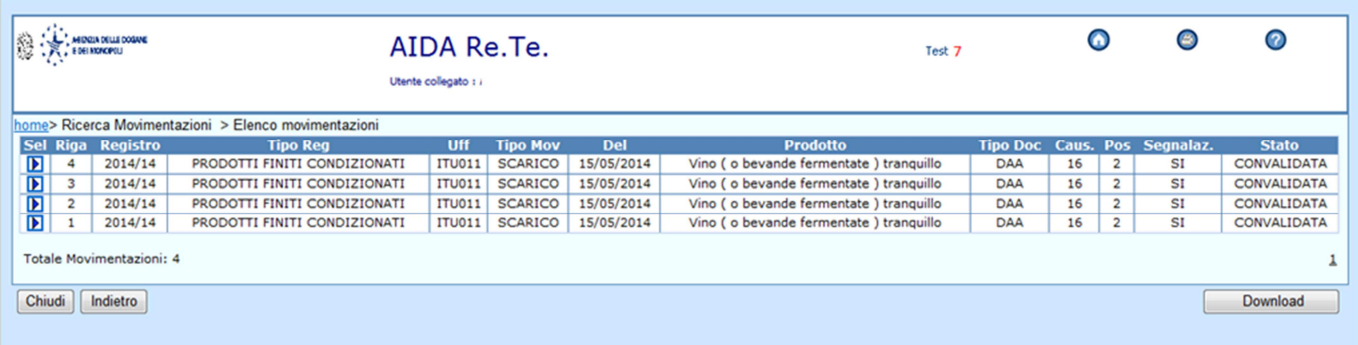

A partire dal riepilogo a video, il tasto "Download" produce un file in formato .csv contenente tutti i dati di dettaglio del registro individuati per il periodo indicato.

È possibile visualizzare, mediante il pulsante di selezione posto a fianco di ciascuna riga, i dati di dettaglio di una singola movimentazione. Si riportano di seguito due esempi di visualizzazione di dettaglio, rispettivamente per prodotti alcolici:

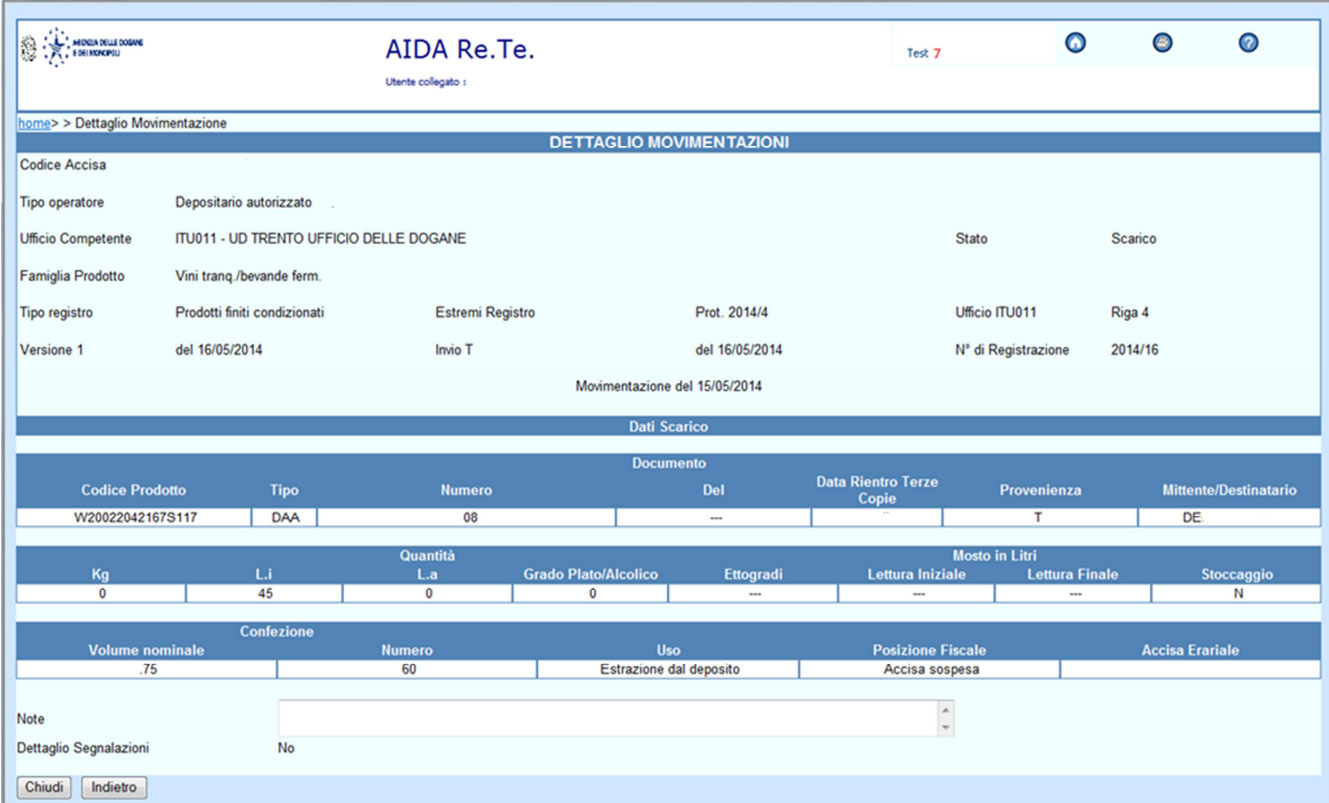

# e per prodotti energetici:

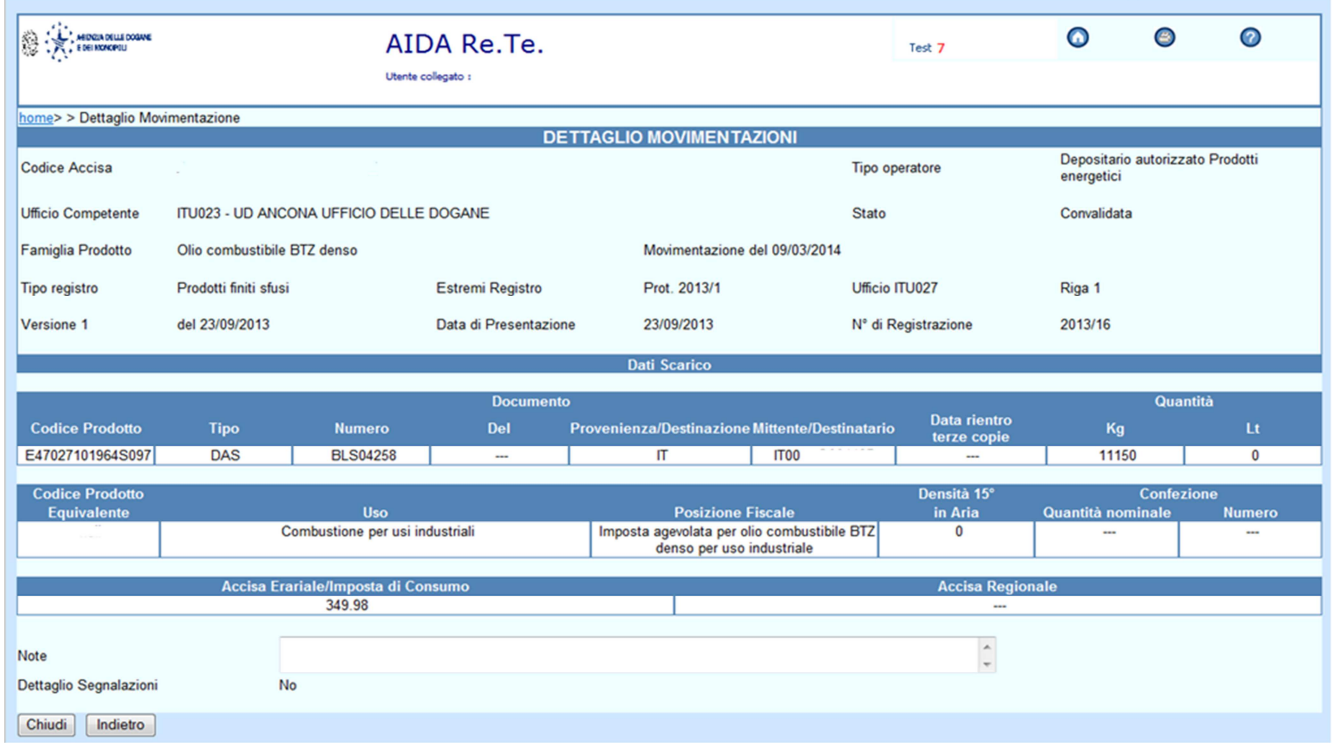

# **ALLEGATO SCENARI DI SPERIMENTAZIONE UFFICI**

Al fine di effettuare il monitoraggio, da parte dei funzionari degli Uffici delle dogane, sulle attività eseguite dagli operatori nell'ambito degli scenari di sperimentazione, di seguito sono riportate le funzionalità disponibili e il loro utilizzo.

#### **AIDA "Accise Registri Telematici Ricerca Lista registri"**

Tale funzionalità consente di monitorare l'esecuzione degli scenari di sperimentazione dell'operatore (scenario 1, scenario 2, scenario 3, scenario 4, scenario 5).

Il funzionario dell'ufficio delle dogane utilizzando la funzionalità disponibile nella nuova linea di lavoro AIDA "Accise  $\rightarrow$  Registri Telematici  $\rightarrow$ Lista Registri":

• verifica il rilascio degli identificativi dei registri telematici effettuato a fronte della richiesta da parte degli operatori di competenza (scenario 1);

• controlla lo stato di ciascun registro telematico (rilasciato, annullato, modificato, chiuso) (scenario 2, scenario 3 e scenario 5);

• monitora la corretta tenuta della contabilità, accedendo dal singolo registro ad un apposito link che consente di visualizzare i dati delle movimentazioni trasmesse (scenario 4);

• effettua, se abilitato, la modifica dello stato del registro telematico (scenario 6).

## **AIDA "Accise Registri Telematici Consultazione"**

Tale funzionalità consente di monitorare l'esecuzione degli scenari di sperimentazione dell'operatore (scenario 1, scenario 2, scenario 3, scenario 4, scenario 5).

Il funzionario dell'ufficio delle dogane utilizzando la funzionalità disponibile nella nuova linea di lavoro AIDA "Accise  $\rightarrow$  Registri Telematici  $\rightarrow$ Consultazione può effettuare le medesime attività di monitoraggio e controllo sopra descritte accedendo per singolo registro.

### **AIDA "Accise Registri Telematici Gestione Chiusura registro"**

Tale funzionalità consente di eseguire lo Scenario di Sperimentazione Ufficio – Chiusura registro.

Questa funzione è disponibile soltanto per i funzionari degli uffici delle dogane con profilo "Gestore" o "Direttore" che possono procedere all'aggiornamento dello stato del registro che storicizza la versione in linea del registro e crea una nuova versione in stato "Chiuso da ufficio".

# **AIDA "Accise Registri Telematici Gestione Ripristino registro"**

Tale funzionalità consente di eseguire lo Scenario di Sperimentazione Ufficio – Ripristino registro.

Questa funzione è disponibile soltanto per i funzionari degli uffici delle dogane con profilo "Direttore" che possono procedere al ripristino di un registro precedentemente chiuso sia dall'operatore sia dall'ufficio stesso. L'operazione di ripristino, consentita solo in assenza di una richiesta di rinuncia alla tenuta telematica delle contabilità, aggiorna lo stato del registro che storicizza la versione in linea del registro e crea una nuova versione in stato "Ripristinato da ufficio".

# **Linee di lavoro AIDA "Accise Prodotti energetici" e "Accise Prodotti alcolici"**

Tale funzionalità consente di eseguire lo Scenario Operatore - Trasmissione dati delle movimentazioni di carico e scarico dei registri telematici.

# **Linee di lavoro AIDA "Accise Prodotti energetici" e AIDA "Accise Prodotti alcolici" "Movimentazione Prodotti Registri Ricerca"**

Le funzionalità di ricerca sono state aggiornate al fine di agevolare la ricerca delle movimentazioni di carico e scarico che si riferiscono ai registri telematici. Tra i filtri di ricerca è presente un nuovo campo "Modalità di tenuta" che può assumere i valori "Telematica" o "Cartacea".

Di seguito si riporta la descrizione dettagliata delle suddette funzionalità.

## **AIDA "Accise Registri Telematici Ricerca Lista registri"**

Alla selezione della voce di menu "Ricerca → Lista registri" è proposta una pagina nella quale l'utente, al fine di ottenere la lista dei registri, può indicare uno o più criteri di ricerca:

• Ufficio delle Dogane a cui è associato il protocollo telematico rilasciato (nel caso l'utente possa consultare i dati di più uffici);

• Codice Accisa/Ditta (se non è indicato il Codice accisa/ditta deve essere specificato il Settore e l'anno di protocollazione);

- Settore di interesse (Prodotti alcolici, Prodotti energetici, Bitumi);
- Anno di protocollazione;
- Tipo registro;

• Stato del registro (Rilasciato, Chiuso, Annullato, Chiuso da ufficio, Rettificato, Ripristinato da ufficio);

• Intervallo di date in cui è stato effettuato il rilascio (massimo un anno tra le due date);

• Intervallo di date in cui è iniziata la validità del registro (massimo un anno tra le due date);

• Tipo stoccaggio (da tabella TA04 per i prodotti energetici e TA16 per i prodotti alcolici, deve essere indicato anche il Codice accisa/ditta);

• Famiglia prodotti (deve essere indicato anche il Codice accisa/ditta). La lista delle famiglie di prodotti è visualizzata nel formato "Codice-Descrizione"; l'elenco delle famiglie è desunto dalle tabelle dei prodotti TA13 prodotti energetici / TA20-prodotti alcolici in funzione del settore di appartenenza del codice accisa/ditta.

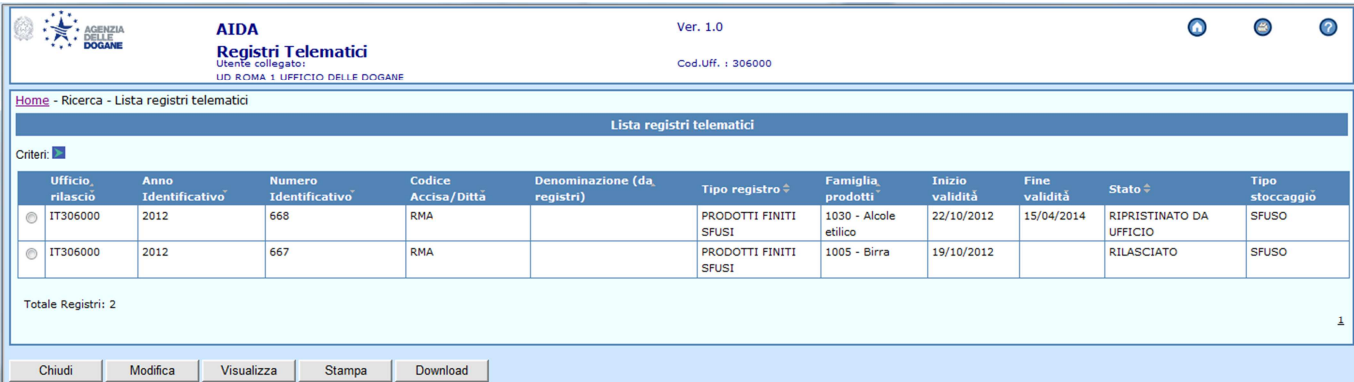

La lista dei registri telematici è ordinata per Ufficio, codice accisa/ditta e data di inizio validità. La prima riga di ciascun codice accisa/ditta consente di individuare la "data di adesione" di ciascun soggetto richiedente alla tenuta telematica dei dati delle contabilità.

L'utente può selezionare un elemento della lista per visualizzarne i dati di dettaglio e, se abilitato, modificarne lo "stato". Il tasto "Download" determina la creazione di un file .csv contenente i dati visualizzati sullo schermo.

Una volta disponibili i dati di un singolo registro, mediante un apposito link, distintamente per Prodotti Alcolici o Prodotti Energetici, è possibile visualizzare le movimentazioni per il registro in esame e per un intervallo di date che l'utente deve specificare.

Nel campo "Famiglia prodotti – Descrizione standard" del singolo registro è riportata la descrizione della famiglia presente nelle tabelle TA13 prodotti energetici / TA20-prodotti alcolici.

Nel campo "Famiglia prodotti – Descrizione specifica" del singolo registro è riportato il "Titolo del registro" indicato nel messaggio REGTEL dal soggetto richiedente.

## **AIDA "Accise Registri Telematici Consultazione"**

Alla selezione della voce di menu "Consultazione" è proposta una pagina nella quale l'utente deve valorizzare i seguenti campi:

• Ufficio delle Dogane a cui è associato il protocollo telematico rilasciato (nel caso l'utente possa consultare i dati di più uffici);

- Codice Accisa/Ditta;
- Anno del protocollo;
- Numero del protocollo.

Il sistema, verificata la correttezza dei dati digitati, effettua la ricerca e visualizza i dati del registro indicato. Non è possibile effettuare alcuna operazione di aggiornamento dei dati.

L'utente "Lettore" che non appartiene ad un ufficio delle Dogane deve selezionare uno degli uffici gerarchicamente dipendenti, analogamente a quanto avviene per altre applicazioni Accise.

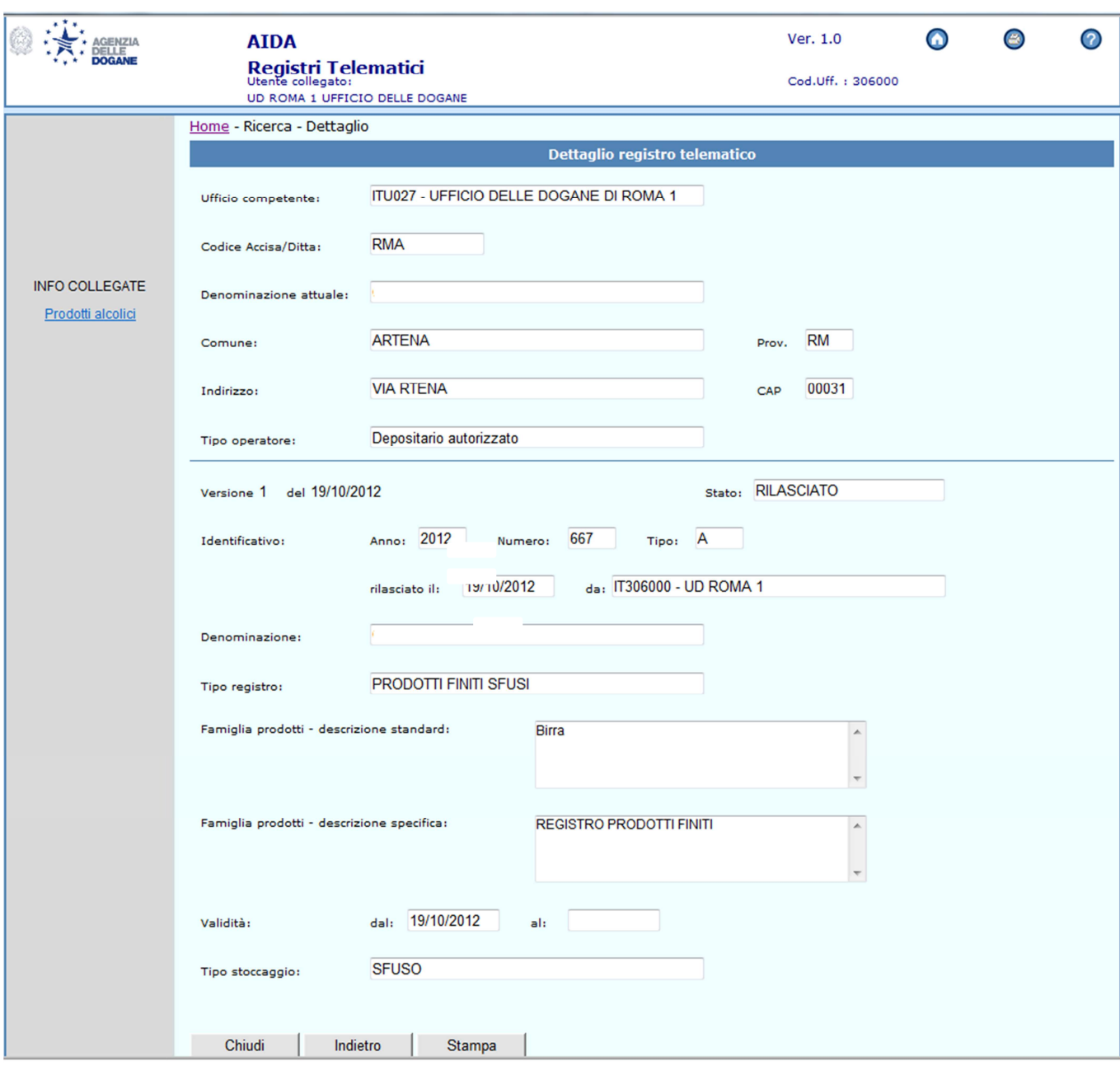

# **AIDA "Accise Registri Telematici Gestione Chiusura registro"**

Questa funzione è disponibile soltanto per gli utenti con profilo "Gestore" o "Direttore".

Alla selezione della voce di menu "Gestione  $\rightarrow$  Chiusura registro" è proposta una pagina nella quale l'utente deve valorizzare i seguenti campi:

- Codice Accisa/Ditta;
- Anno del protocollo;

• Numero del protocollo.

Alla pressione del tasto "Chiudi registro" è richiesta all'utente un'ulteriore conferma prima di procedere all'aggiornamento dei dati. L'aggiornamento storicizza la versione in linea del registro e crea una nuova versione in stato "Chiuso da ufficio".

**AIDA "Accise Registri Telematici Gestione Ripristino registro"** 

Questa funzione è disponibile soltanto per gli utenti con profilo "Direttore".

Alla selezione della voce di menu "Gestione  $\rightarrow$  Ripristino registro" è proposta una pagina nella quale l'utente deve valorizzare i seguenti campi:

- Codice Accisa/Ditta:
- Anno del protocollo;
- Numero del protocollo.

Il ripristino di un registro è consentito solo in assenza di una richiesta di rinuncia alla tenuta telematica delle contabilità da parte del soggetto richiedente.

Alla pressione del tasto "Ripristina registro" è richiesta all'utente un'ulteriore conferma prima di procedere all'aggiornamento dei dati. L'aggiornamento storicizza la versione in linea del registro e crea una nuova versione in stato "Ripristinato da ufficio".

# **Linee di lavoro AIDA "Accise Prodotti energetici" e "Accise Prodotti alcolici"**

Sono state aggiornate le funzionalità di ricerca presenti nelle linee di lavoro AIDA "Accise  $\rightarrow$  Prodotti energetici" e AIDA "Accise  $\rightarrow$  Prodotti alcolici" al seguente percorso: **"Movimentazione Prodotti Registri Ricerca"**.

Al fine di agevolare le funzioni di ricerca dei dati delle contabilità da parte degli utenti, è presente un nuovo campo "Modalità di tenuta" che può assumere i valori "Telematica" o "Cartacea".

Dopo aver digitato il codice accisa/ditta nella lista "Estremi dei Registri" è possibile distinguere i registri rilasciati telematicamente a seguito di richiesta da parte dell'operatore mediante invio del messaggio REGTEL mediante i caratteri "T/" anteposti al numero di protocollo di ciascun registro.